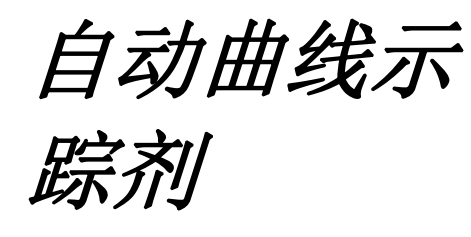

*>* 开短测试 *>* Idd 测量 *>* 功率泄漏试验

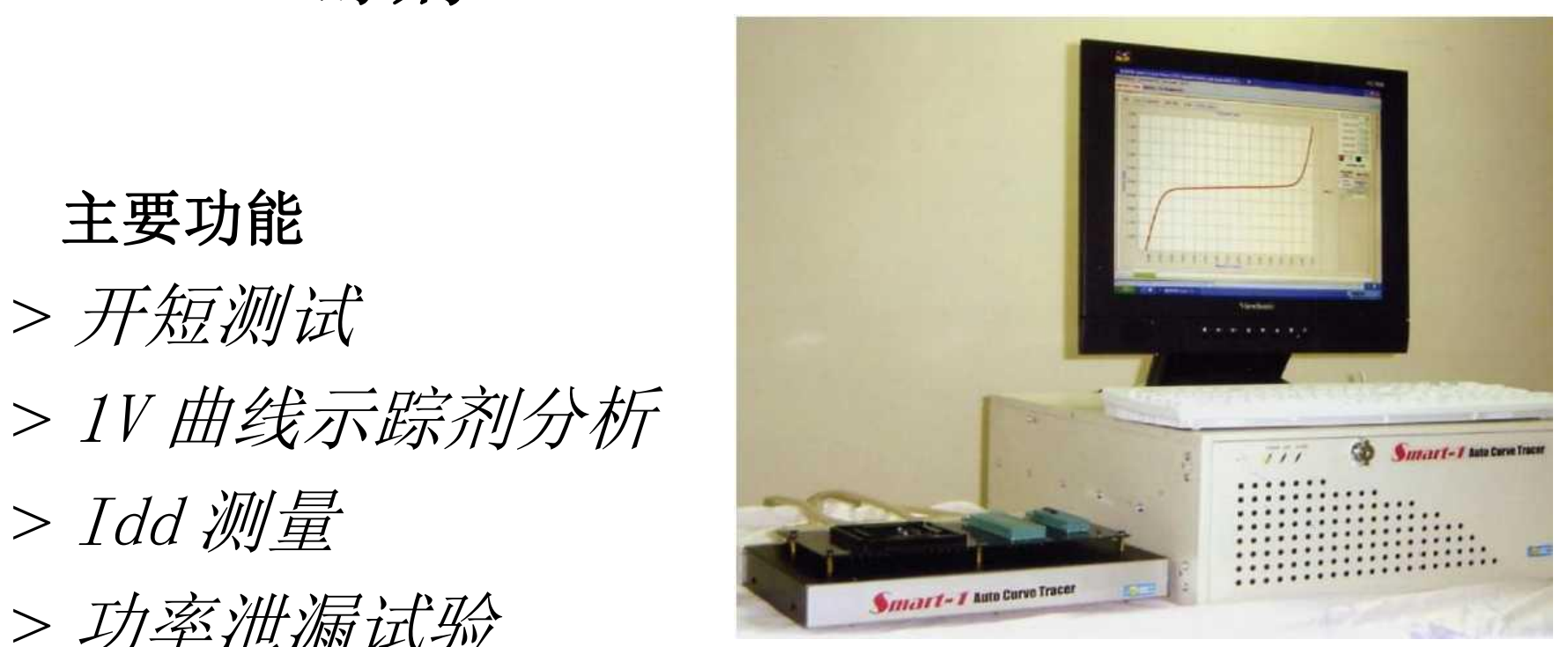

#### 用于故障分析的曲线追踪器(2 个探针尖端)

在此故障分析应用程序中,只需要两个探头提示。系统提供四个特定通道,CH1(F-)/ 甲烯(F+)/甲基(S-)/甲烷(S+),以在没有引脚分配定义的情况下完成此要求。 用户可以很容易地找到故障引脚的 l/V 曲线的情况。 道, CH1 (F-) /<br>完成此要求。<br><sub>典<br><sub>燕</sub></sub> 道,CH1(F-)/<br>完成此要求。<br><sub>典线示踪</sub> 道,CH1(F-)/<br>完成此要求。<br>##<br>##<sub>示踪剂</sub> 道, CH1 (F-) /<br>完成此要求。<br>##<br>##<sub>示踪剂 (;</sub> 道, CH1 (F-) /<br>完成此要求。<br>##<br>##<sub>示踪剂 (2</sub> (

匹 I OSTEST Smart-1(64 通道系统 wiUi 继电器空调)

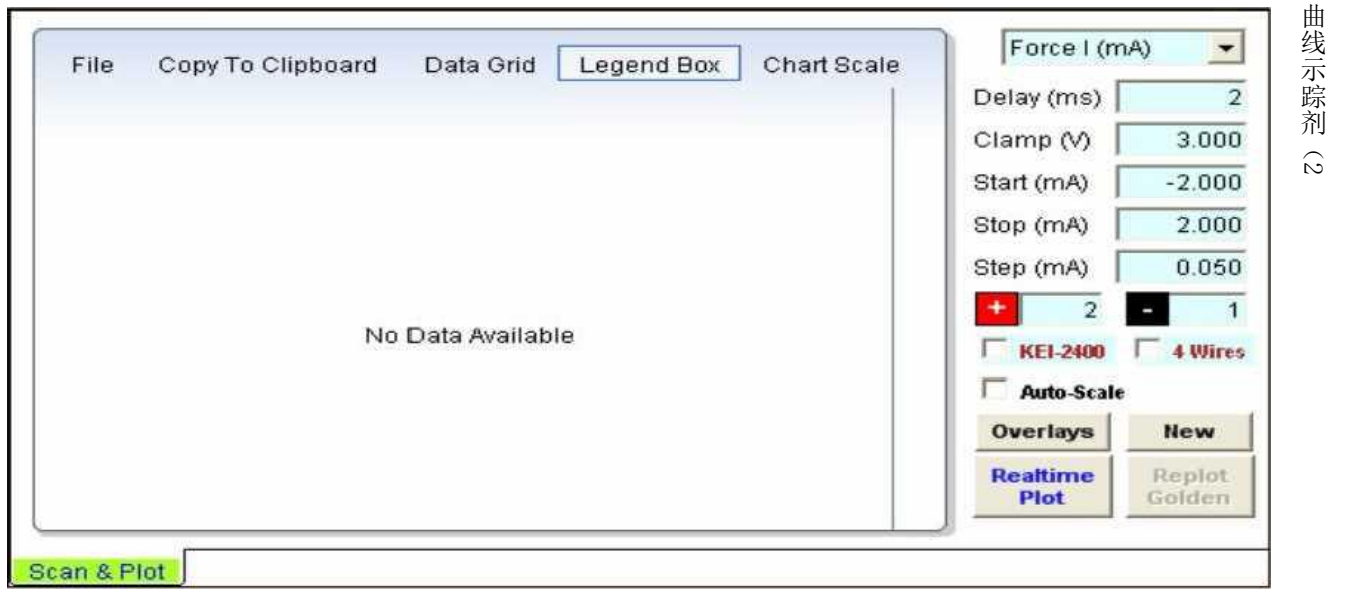

我的固定文件= ? ? ?

用某作员, 在板】系统分明测动项配关于

软件功能 しょうしょう しゅうしょう かいしょう かいしん かいしん 软件功能<br>设置引针

#### 易于设置引针任务: 啲

#### 销分配很容易通过鼠标点击基于窗口来设置

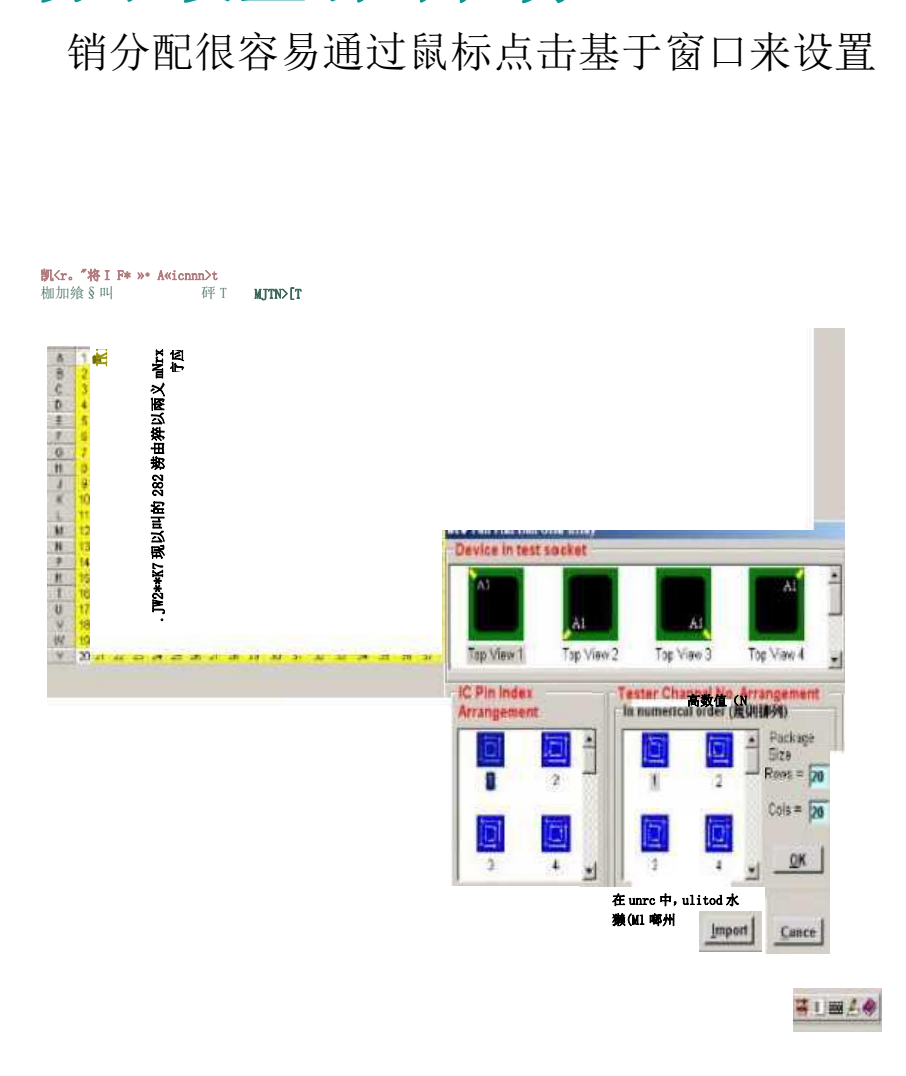

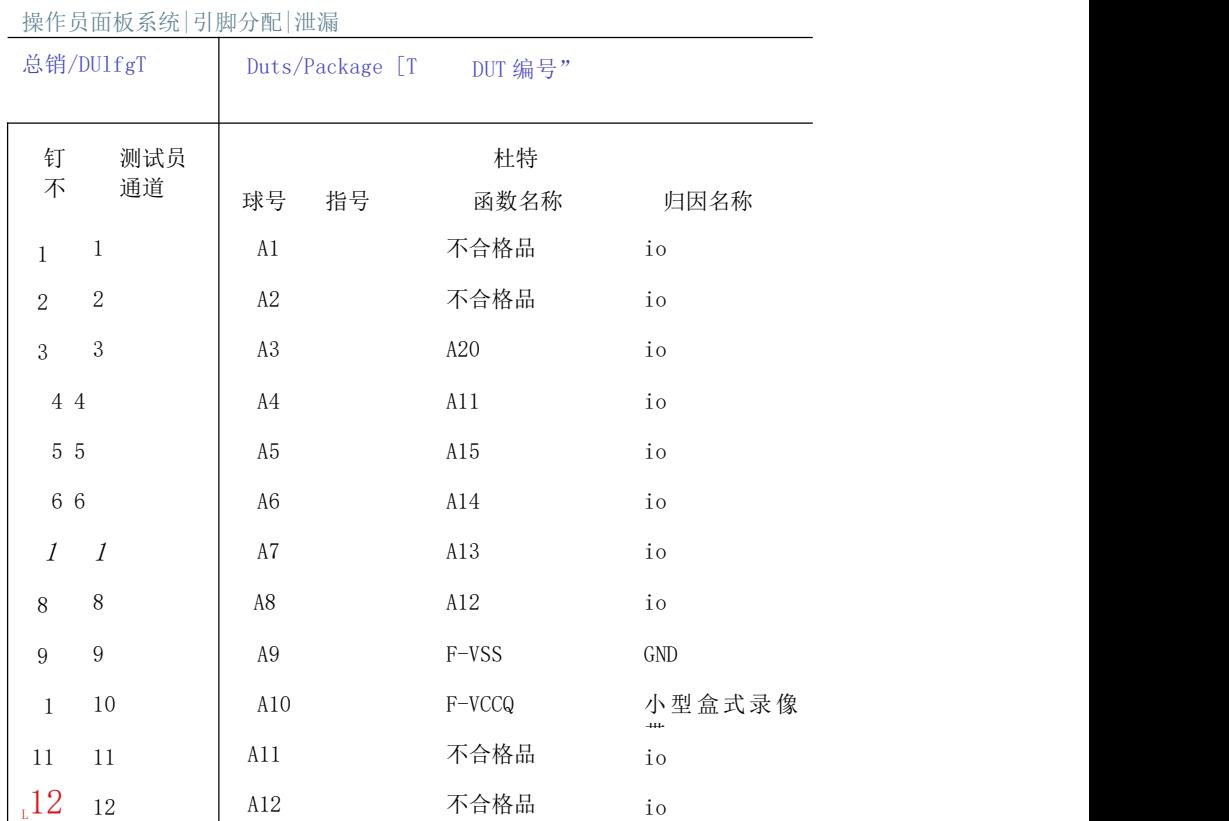

## 简单的 O/S 检查

任何被测试的大头针都可以被软件选择为"全针","全针"和"全针"。

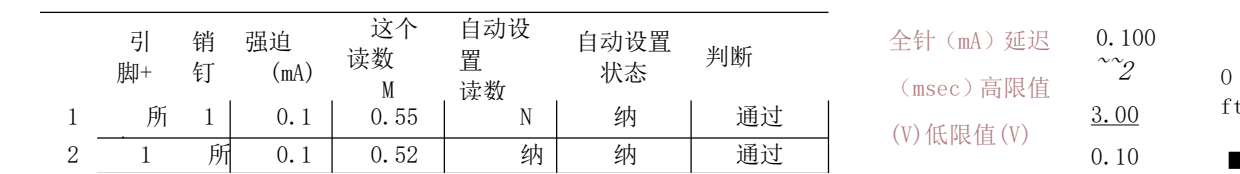

一旦在加载一些测试项目后检查了比较到自动集,判断就取决于自动集的 短限值(欧姆)| NVO XX 状态。例如,新支柱:打开,自动设置状态:打开,则判断为"通过"

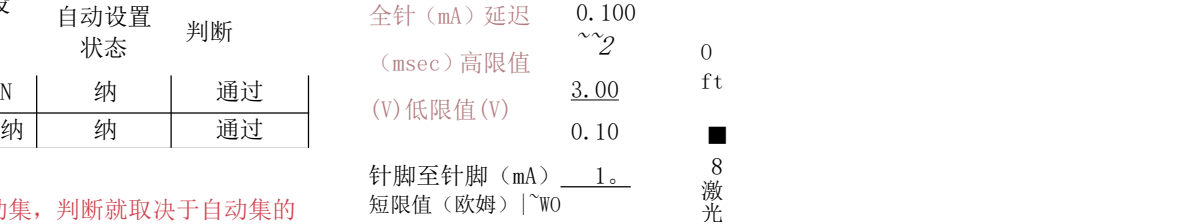

-i"与 AiitoSet 比较

"检查销 No.| \ Dut No. | 1

使用所有密码,输入所有密码扫描"检查密码号"。 销可以判断为打开。传球,或推到别人。

我操作员面板|系统丨销分配

使用 PIN 到密码扫描"检查密码号"。每一个的别针。短至(销钉?)所有插到这个特定针上的针都可以找到。

0/S 测试扫描和打印

# 用户可以记忆一块的金设备的同应曲线,并与未知设备进行比 较,因此找到问题样本变得非常简单和快速。 **1设备进行比**

 $\Omega$ 

0.1000

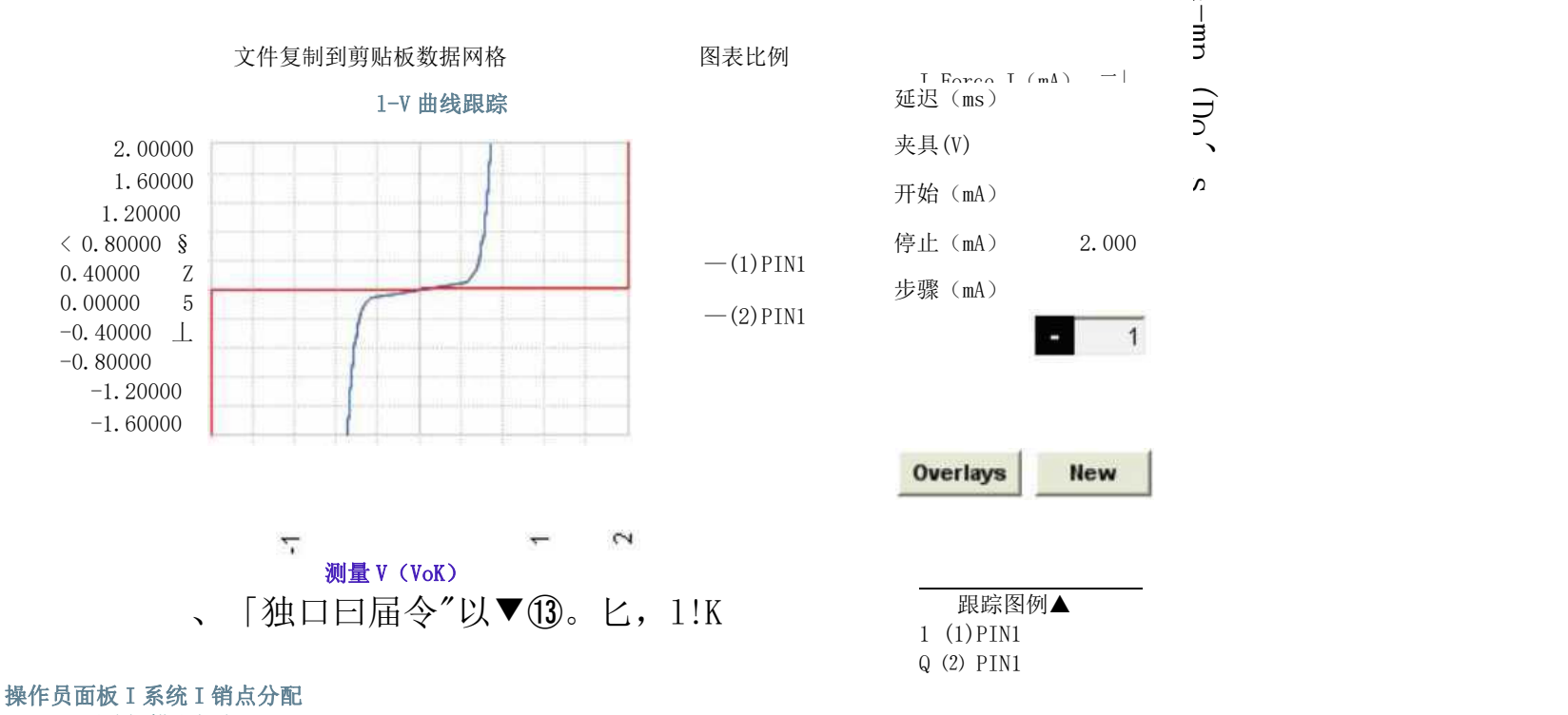

0/S 测试扫描和打印

.无 S 测试或泄漏测试项目(无供电)<sup>5</sup> 5

在执行"测试项目>新项目"菜单并加载相对 pin 分配文件后,请执行以下菜单打开

 $\degree$ O/S & LK (Unpowered) $\degree$  tab.

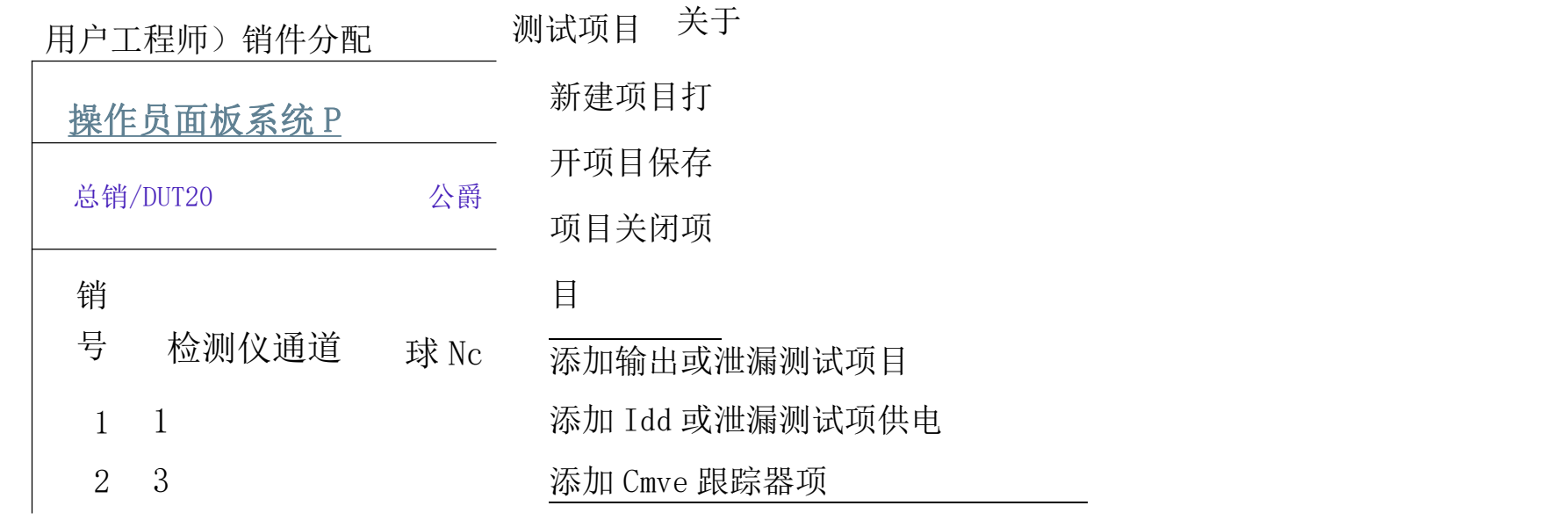

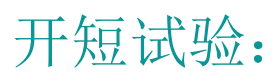

• Autoset

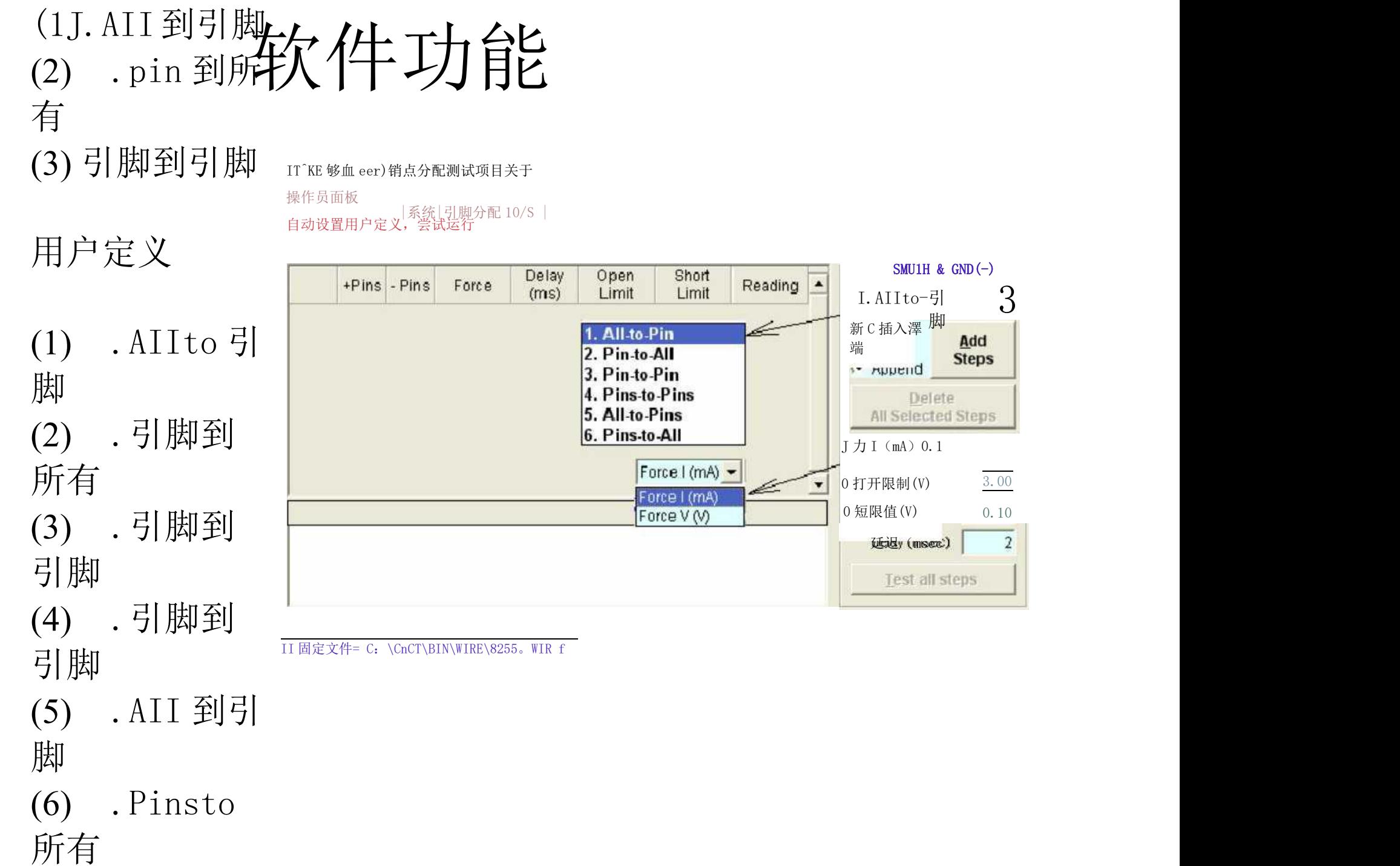

(6) .Pinsto

软件功能

#### 自动设置

来自 IC 包装工厂的大多数用户点击"自动设置"按钮,创建测试步骤,根据测试条件 (电流源,二极管高限制,二极管高限制,二极管低限制,功率短限制,源延迟时间), 从黄金设备学习。最高的电流源=10mA, 0.01 V <=二极管低限值<二极管高限值<= 9V, 夹压电压=二极管高限值+ 0.5V

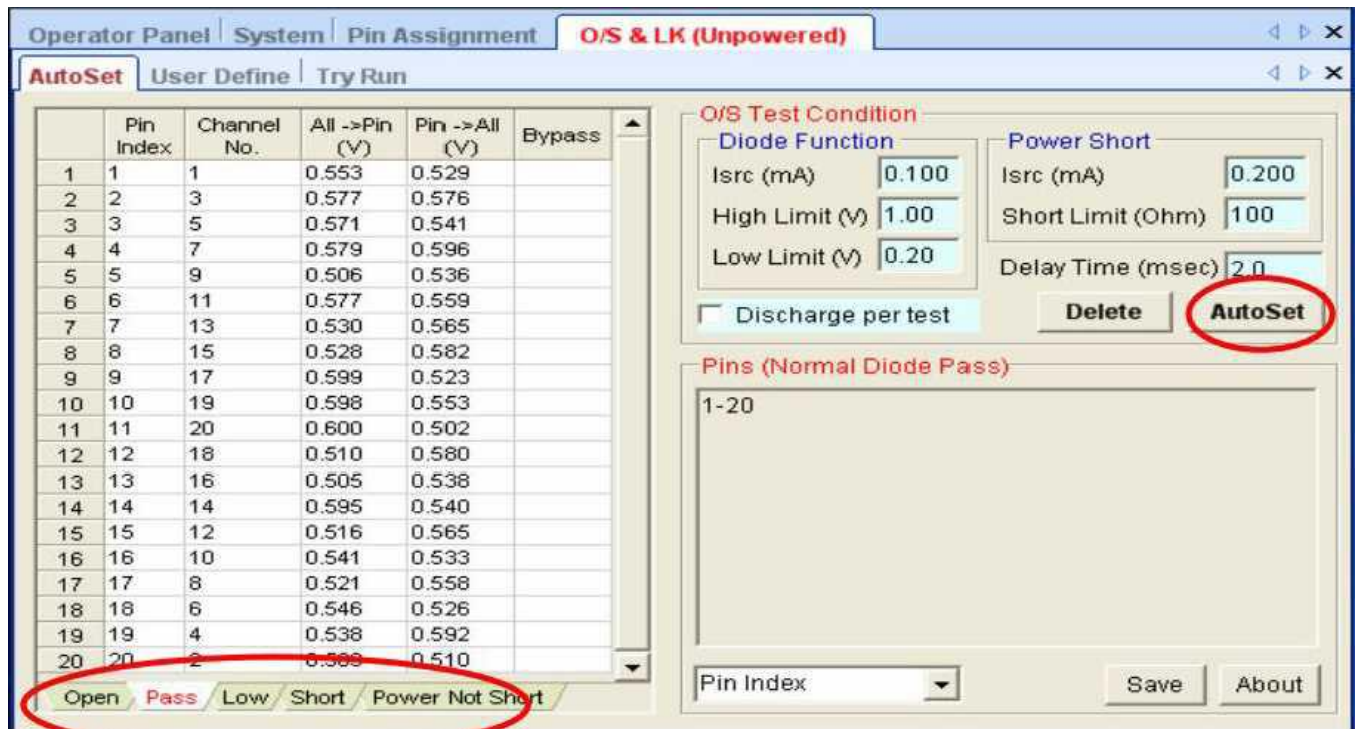

软件功能

内部带有 ESD 二极管的 I/O 引脚的无动力泄漏测试(力 0.2-0.4V, 短限值<0.05 mA)。 接地针-输入输出针,输入输出针9个电源针

设置无电源泄漏测试步骤的一个例子如下所示。

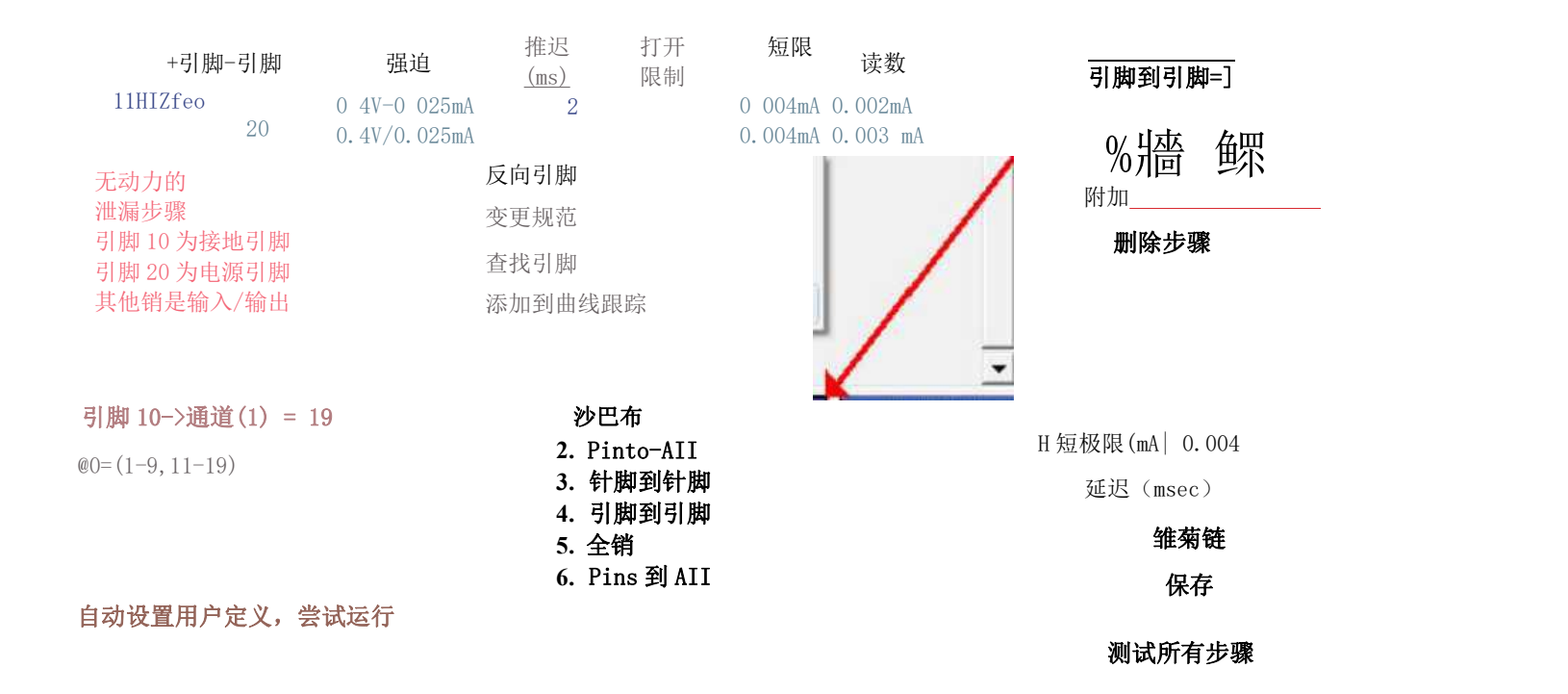

### 软件功能—自动变频曲线示踪仪分析

#### 可提供自动/手动打印功能

可以使用简单的曲线示踪功能来测量所有针的 1/V 曲线

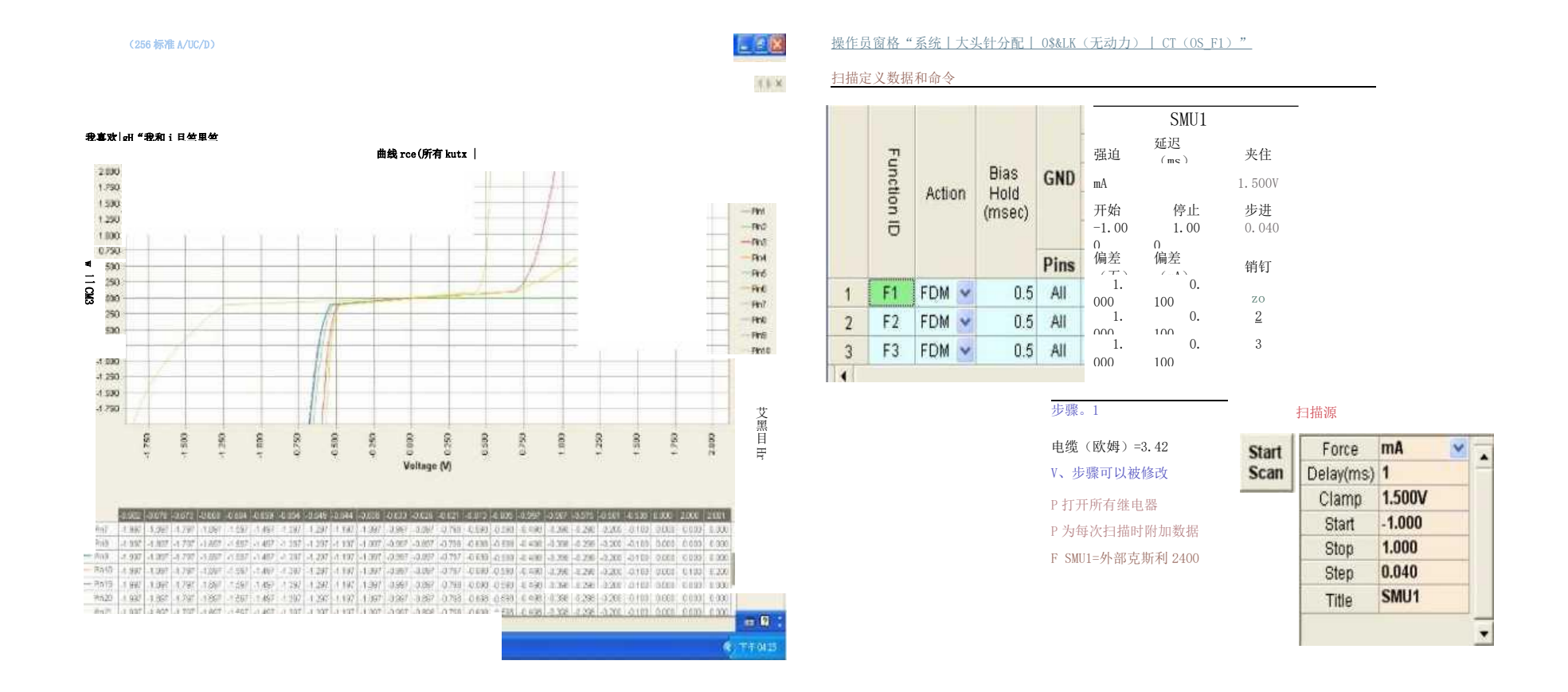

#### 沙痂功率曲线示踪剂

- 步骤 1 ->向电源引脚添加功率电平,在一些输入引脚上添加前置电平,
- 步骤 23 将 SMU1 连接到测试引脚, 力源水平从 Vss1V 到 Vdd+1V, 用于测 量泄漏电流。
- 轨迹 1: (正常) 轨迹 2: (在测试大头针和 Vss 之间随意放置一个 3Mohm 电阻)

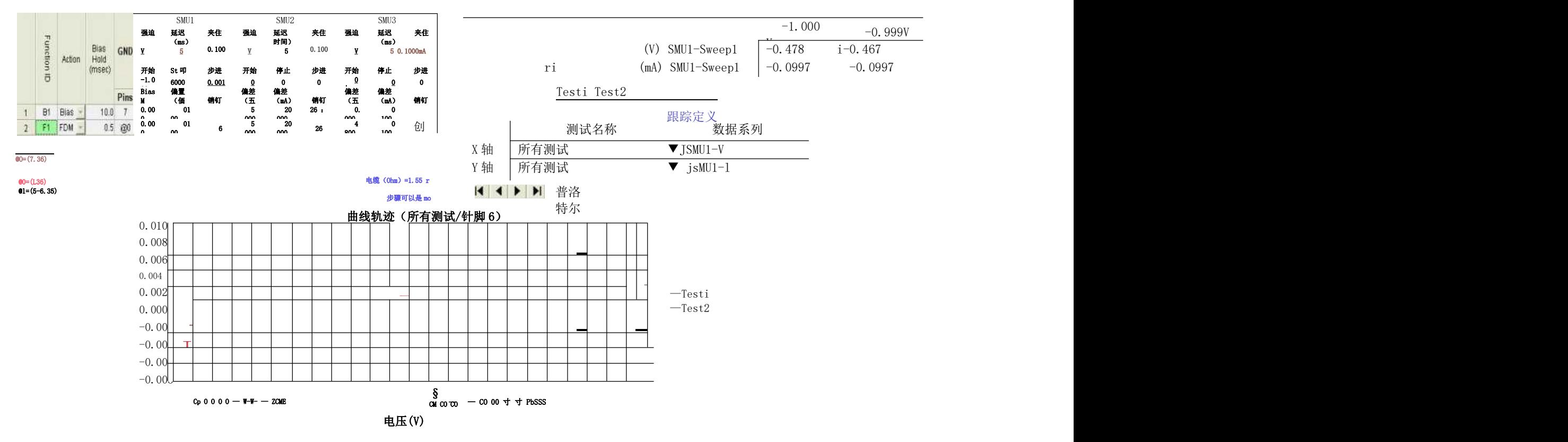

软件功能

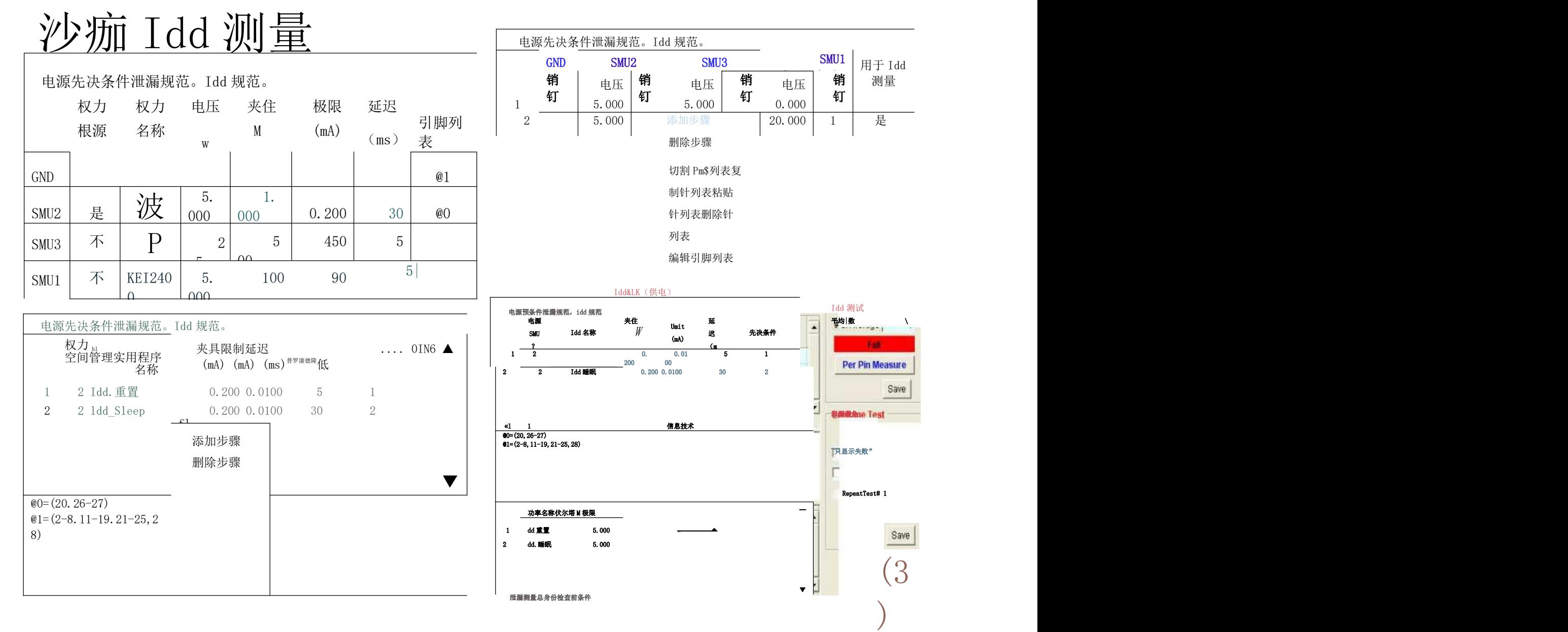

软件功能

#### 功率泄漏试验

#### 创建针对泄漏测试的密码分配文件,如下所示。

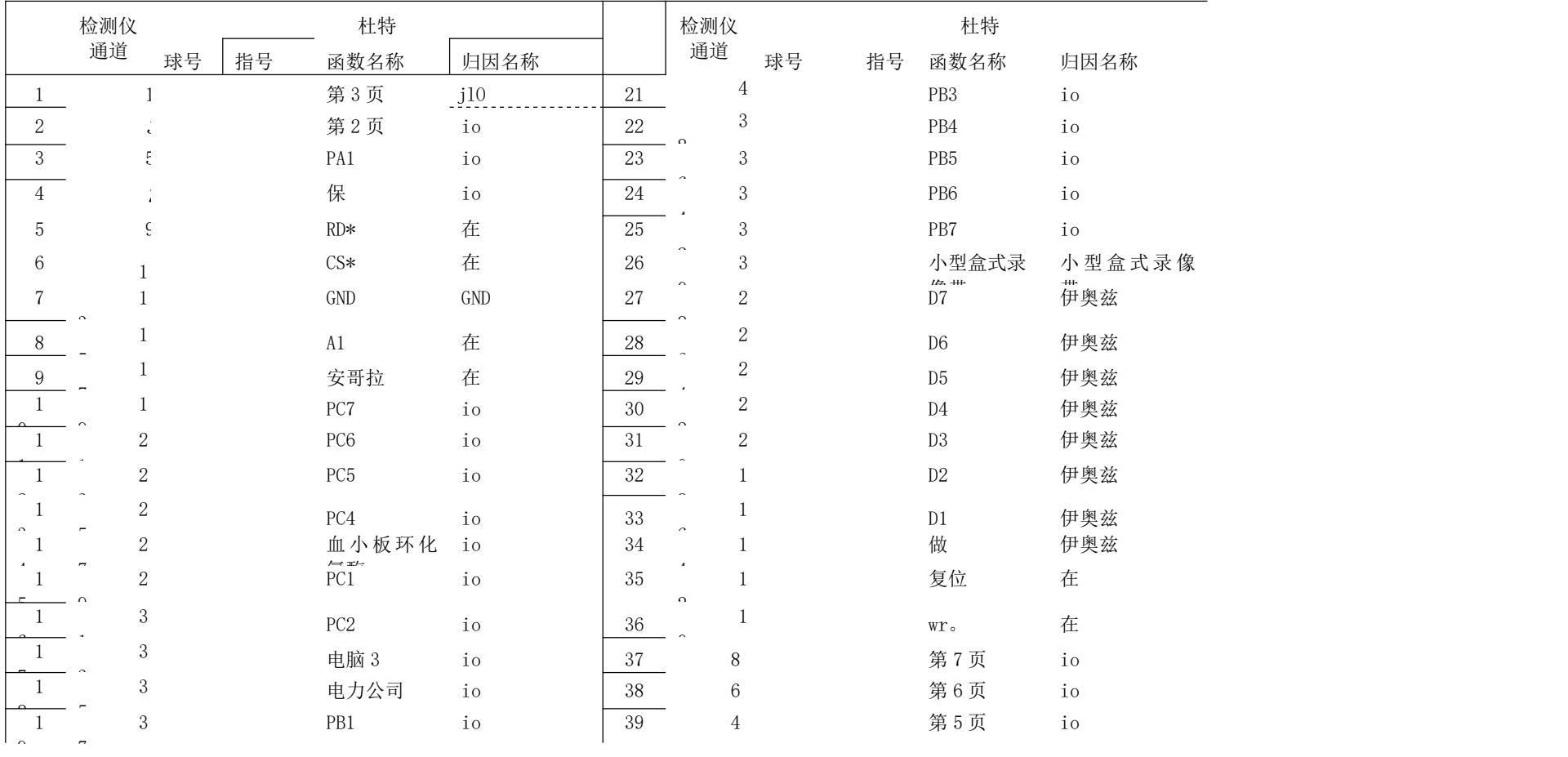

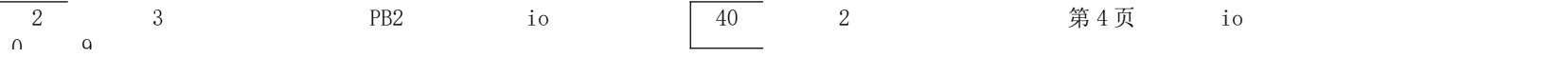

软件功能

#### 功率泄漏试验

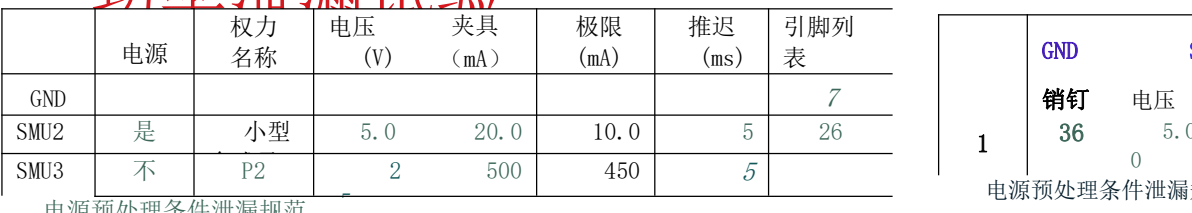

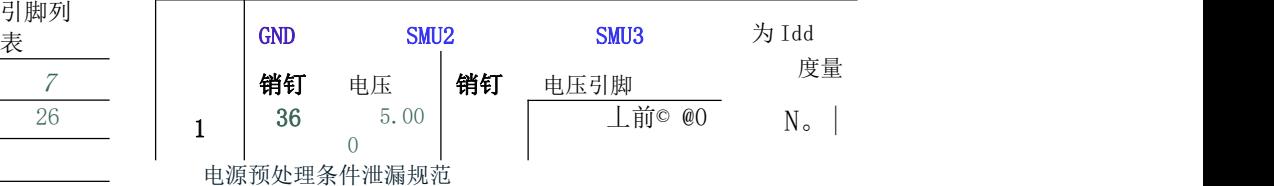

电源预处理条件泄漏规范

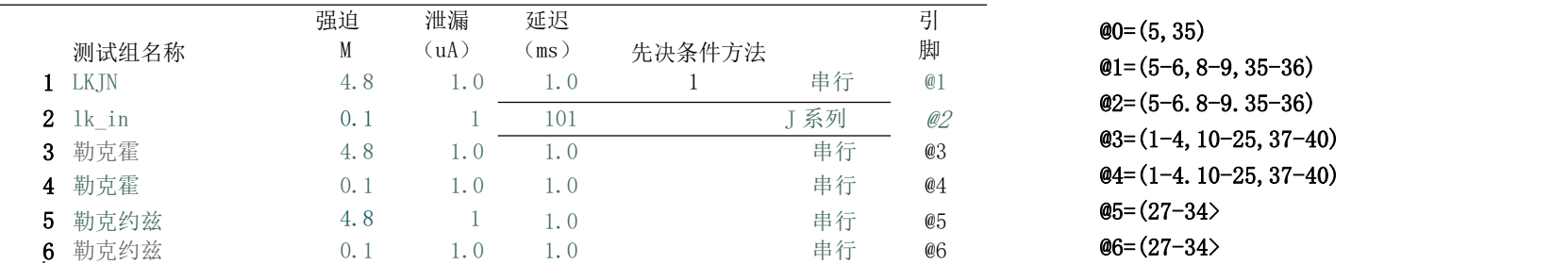

 $\frac{1}{2}$ 脚 @1=(5-6,8-9,35-36)  $\frac{1}{\text{J}$  系列 *@2* **@2=(5-6. 8-9. 35-36)** 

电源预处理条件泄漏的细节<sup>00</sup>

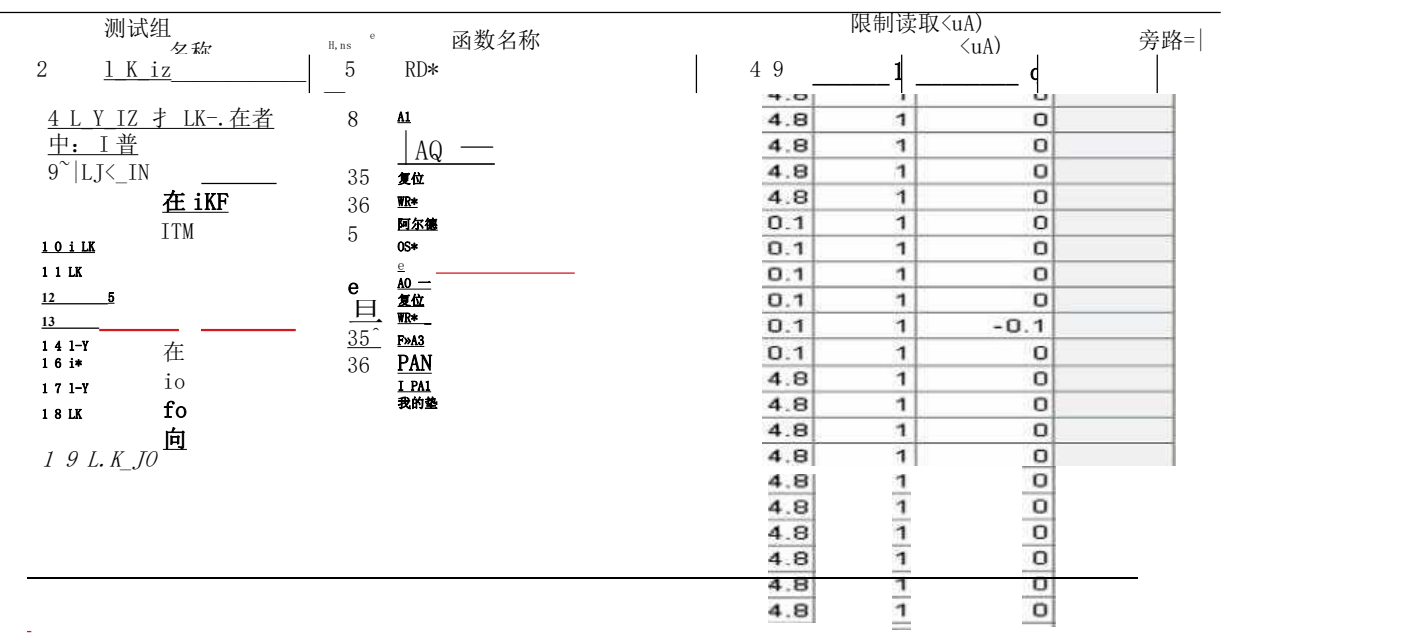

软件功能

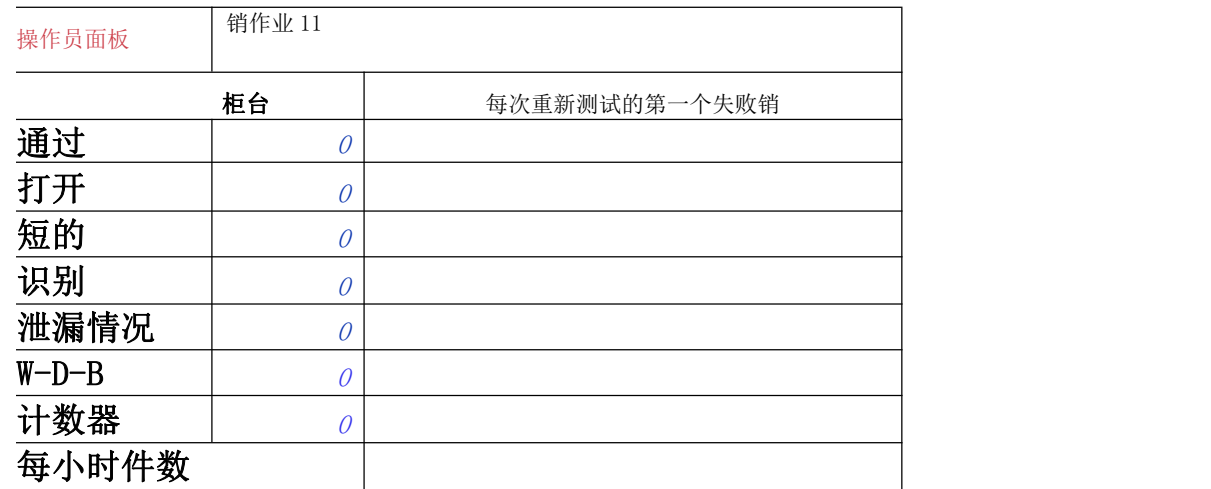

Dut No = 1 请点击(新批次) 按钮开始测试。

NG 引脚列表 高 低读数

#### 批量生产试验与手连接或人工试验

我有很多信息,|测试规格,|项目注释,|

PRODUAFON T

£

 $s = \frac{1}{2}$ **Contract Contract Contract Contract Contract Contract Contract Contract Contract Contract Contract Contract Co**  $\frac{1}{2}$  matrix  $\frac{1}{2}$  matrix  $\frac{1}{2}$  matrix  $\frac{1}{2}$  matrix  $\frac{1}{2}$  matrix  $\frac{1}{2}$  matrix  $\frac{1}{2}$  $\sim$  products the set of  $\sim$ **Contract Contract Contract Contract Contract Contract Contract Contract Contract Contract Contract Contract Co**  $\Gamma$  $\overline{D}$  defined as a set of  $\overline{D}$ **Contract Contract Contract Contract Contract Contract Contract Contract Contract Contract Contract Contract Co**  $\sim$  1  $s = \frac{1}{2}$  $\sim$  products the set of  $\sim$  $\sim$  expansion of  $\sim$  expansion of  $\sim$ 

(D

i<br>Circo

**New** Lot

U\$(操作员)销点分配测试项目

||引脚文件=C:\CnCT\连线\8255。WIR |Prject= C:\CnCT\BIN\DEVICE\INTEU8255

软件功能

沙痂生产试验

倾 tor)总理任务 TesiK 操作员面板引脚分配

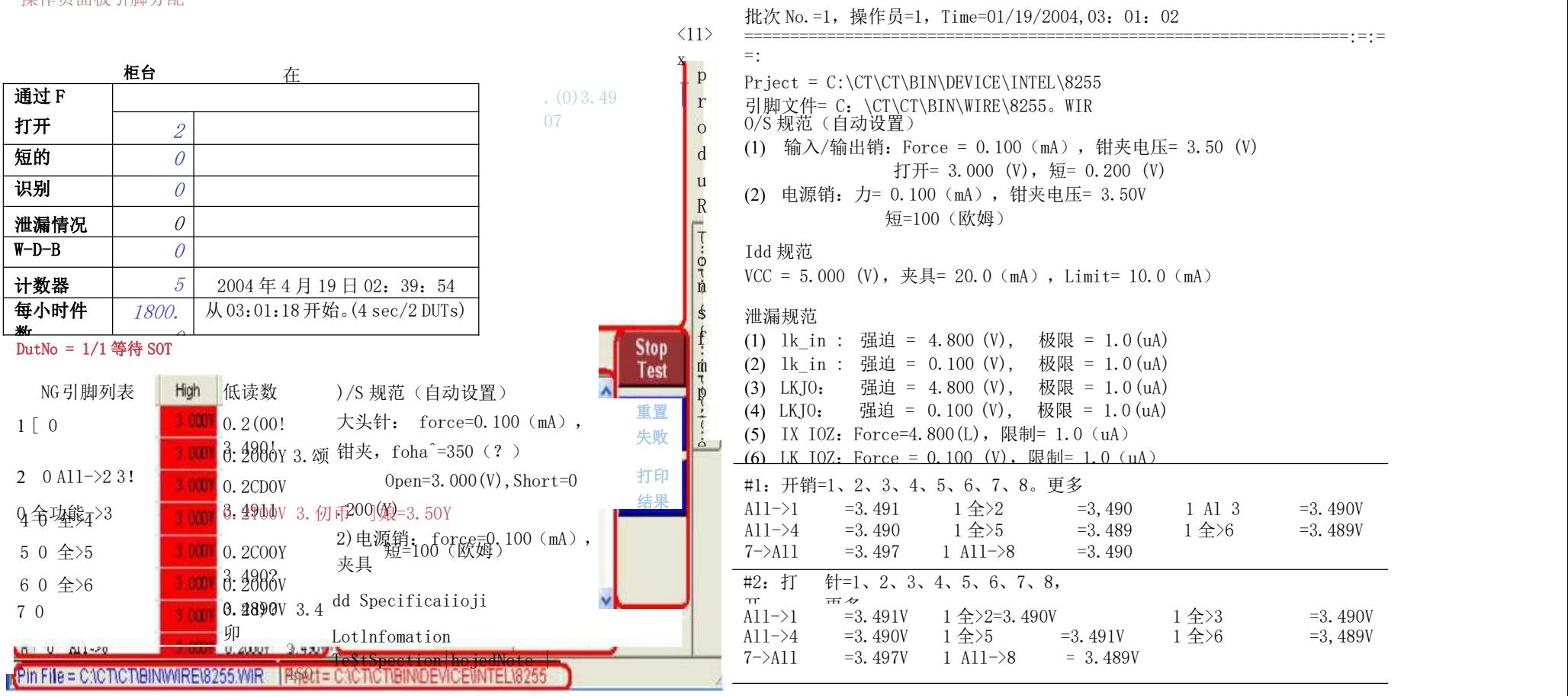

生产试验结果(Smart-1 曲线跟踪器:Station=l.1.1)

通用 DUT 板 (256Pins) (512Pins) (1024Pins)

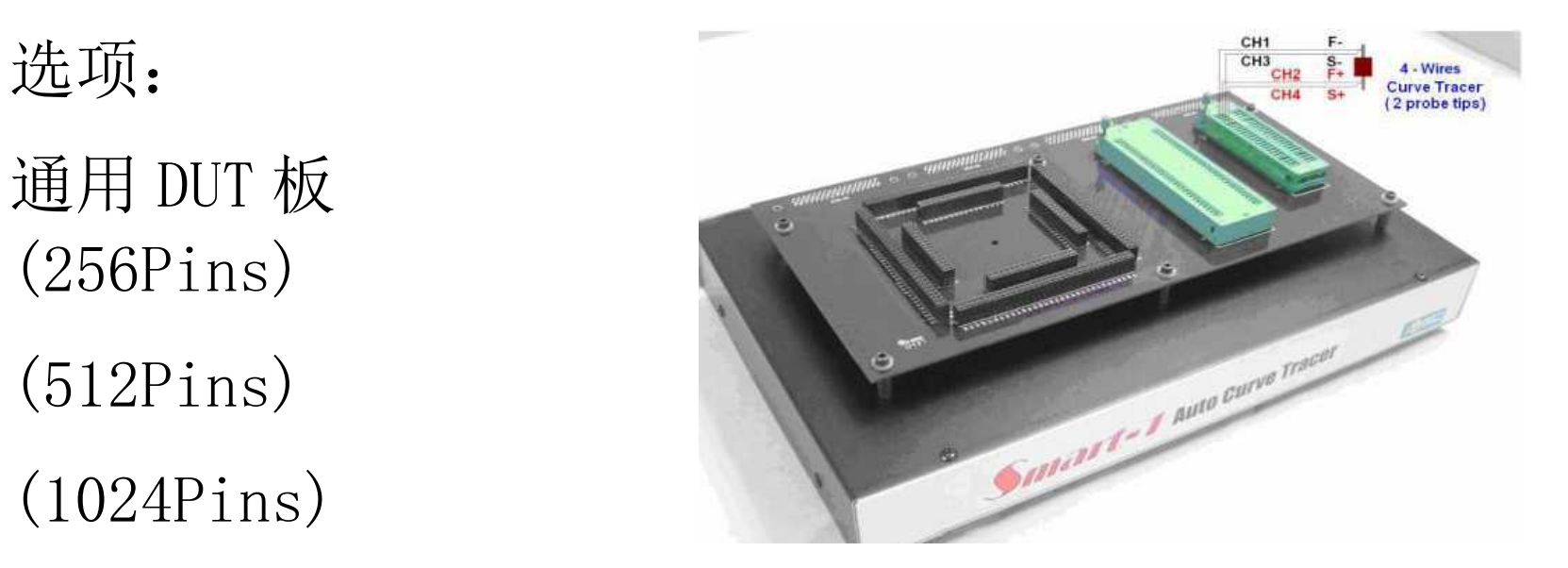

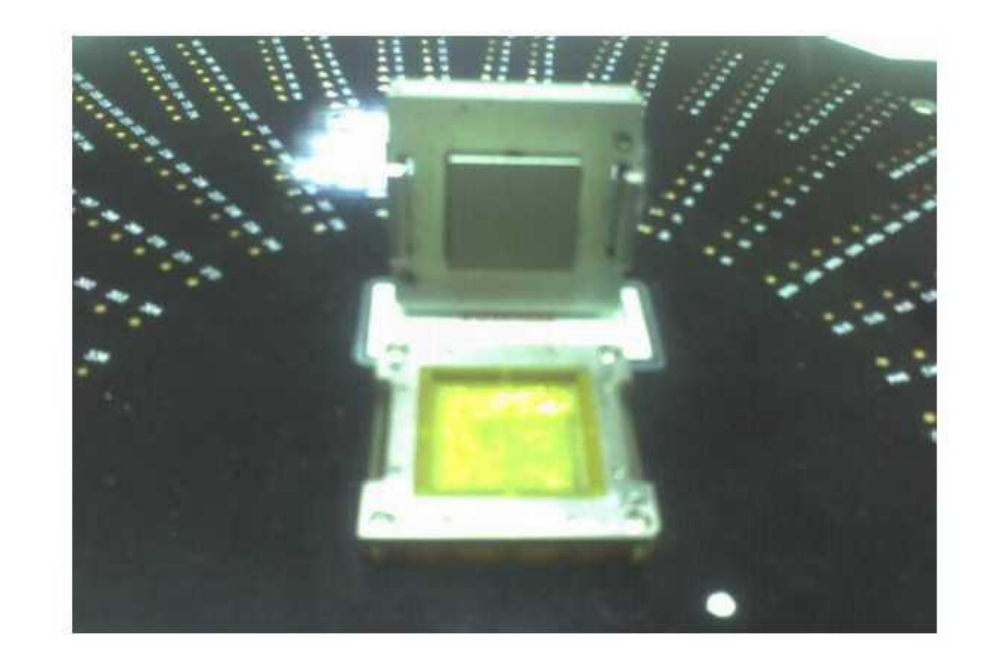